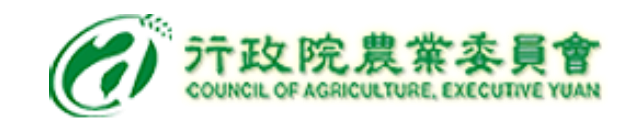

# **洗選雞蛋噴印驗收流程及注意事項(一)**

- ➢ **驗收階段:**
	- **1.**檢視洗選雞蛋是否噴印溯源編碼**(**如附件**)**。
	- **2.**隨機選取一顆洗選噴印雞蛋,於校園食材登錄 平臺2.0或智慧化校園餐飲服務平臺完成以下事項:
	- (1)輸入「雞蛋噴印溯源編碼」並進行透過平臺檢 查章Q號碼有效性。
	- (2)拍攝「雞蛋噴印溯源編碼」照片上傳。
	- **3.**若發現噴印溯源碼第一行非單一編碼(為不同來 源),請分別拍照上傳**(**原則應可求廠商提供單一 來源噴印雞蛋)。

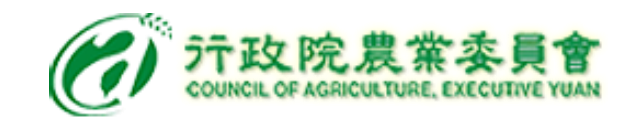

## **洗選雞蛋噴印驗收流程及注意事項(二)**

#### ➢ **食材補助經費請領階段:**

- **1.**已導入食材補助經費核算系統之縣市,系 統已介接校園食材登錄平臺**2.0**及智慧化 校園餐飲服務平臺,食材補助經費核算系 統自動帶入使用者上傳校園食材登錄平 臺**2.0**及智慧化校園餐飲服務平臺之照片 及標章驗證資訊。
- **2.**尚未導入食材補助經費核算系統之縣市, 若採紙本方式,請列印照片佐證。

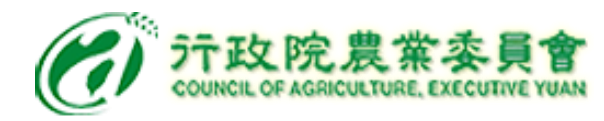

## **洗選雞蛋噴印溯源政策**

- **1、農委會於110年9月17日公告 訂定「指定洗選鮮蛋為應登錄溯源資訊 之農產品與其應登錄之項目及標示方式」。**
- **2、實施時間:111年1月1日起實施**
- **3、實施對象:**

**農產品經營者供應校園食材、國軍副食、超 商、超市、量販店、大賣場及網購通路販售 之 洗選鮮蛋。**

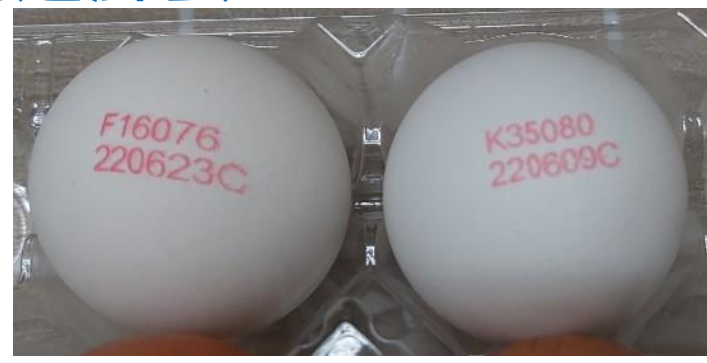

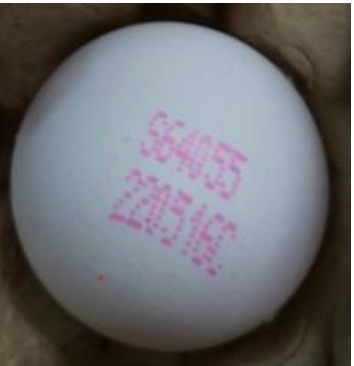

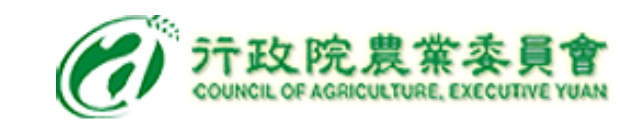

# 洗選雞蛋噴印範例

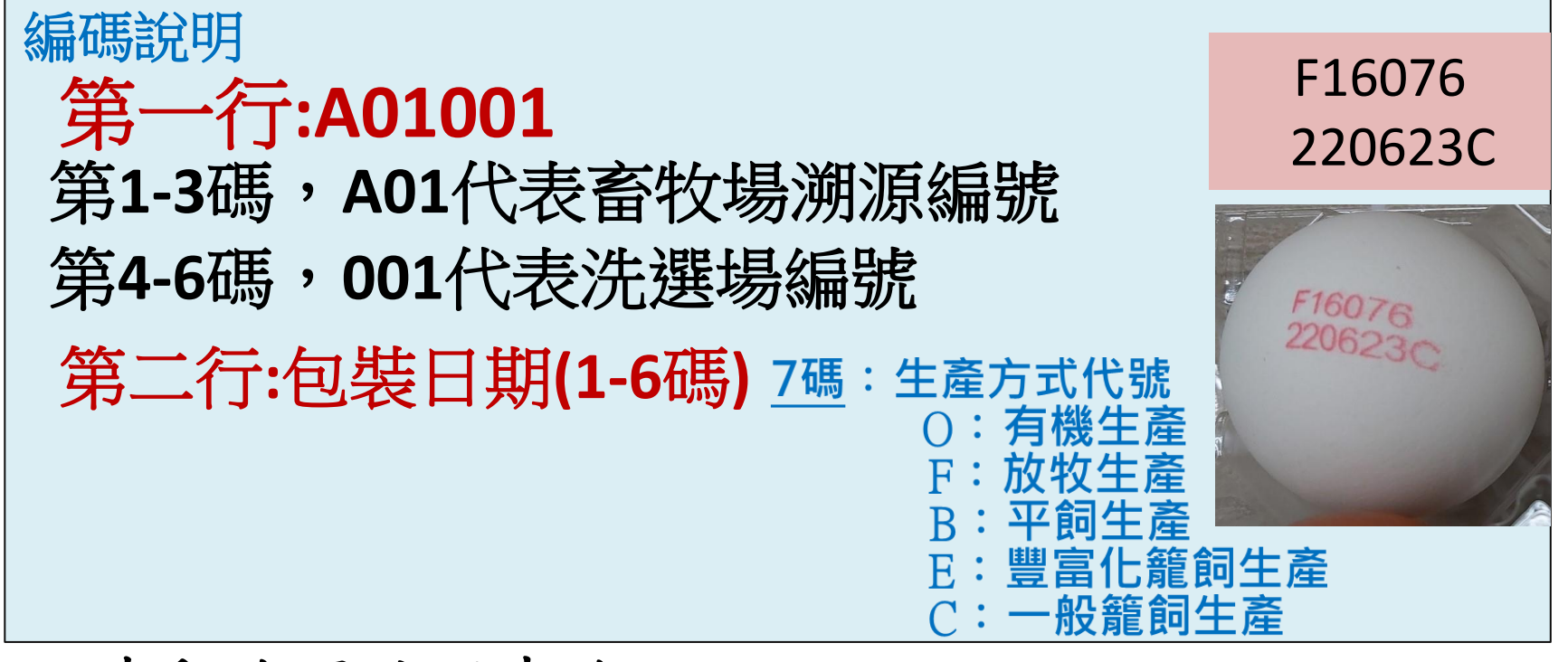

- ■噴印溯源編碼查詢:
- 1. 登入國產家禽溯源入口網 (https://www.poultry-trace.org.tw/link/consumer.jsp),

選擇台灣雞蛋噴印溯源管理系統或掃描

- 2. 輸入雞蛋噴印溯源編碼→查詢,可取得洗選廠(場)與原料蛋來源畜牧
	- 場等資訊。

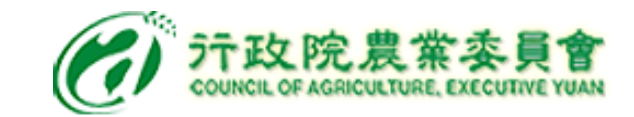

#### **洗選雞蛋噴印溯源查詢-1**

(C) 行政院農業委員會 國產家禽溯源入口網

消費者查詢專區 管理者登入專區 \* 業者登入專區 \* 下載專區 \*

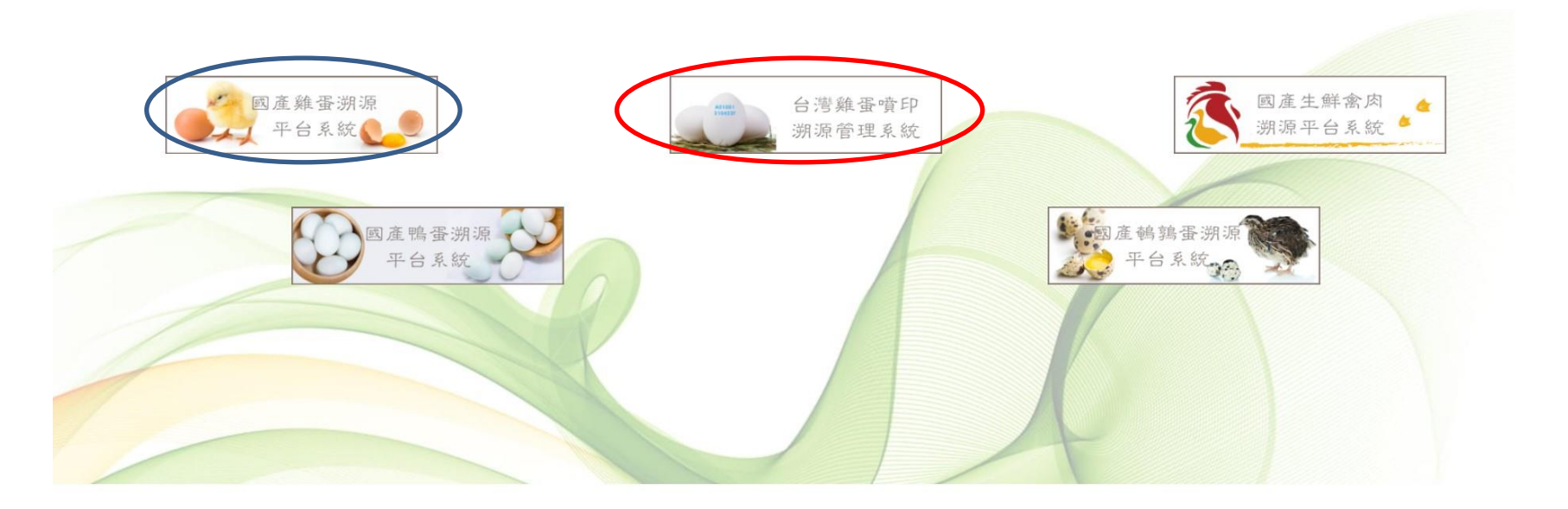

行政院農業委員會 Tel: +886-2-2312-4628 Fax: +886-2-2388-9221 系統維運:承捷資訊股份有限公司 04-24070795 / 平日週一~週五 / 9:00~12:00 / 13:30~18:30

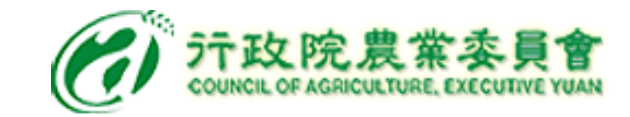

### **洗選雞蛋噴印溯源查詢-2**

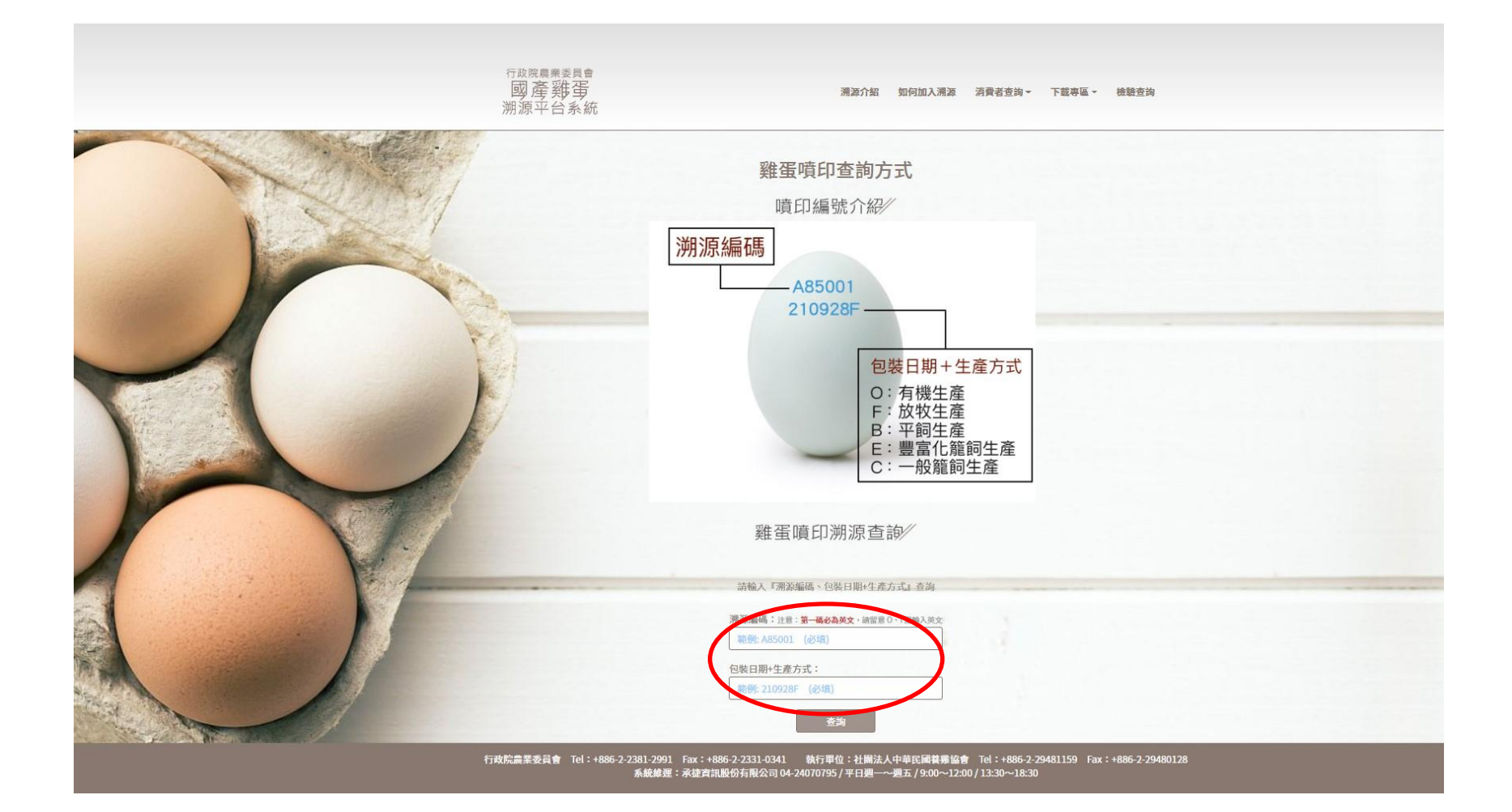

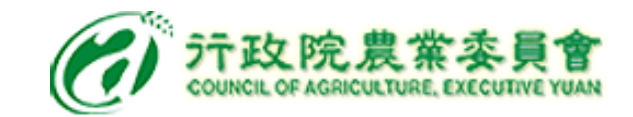

#### **洗選雞蛋噴印溯源查詢-3**

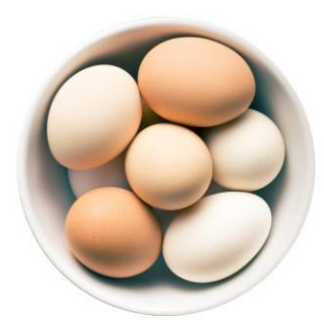

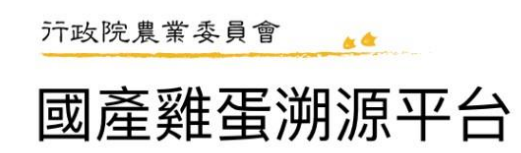

噴印溯源編號 k35080 - 220609c

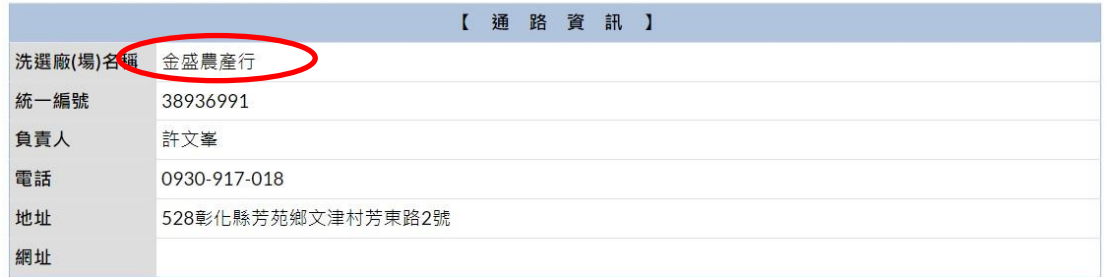

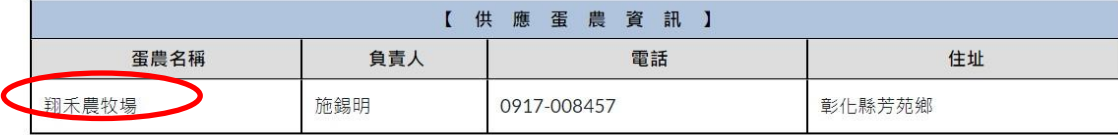

#### ※ 行政院農業委員會 ※